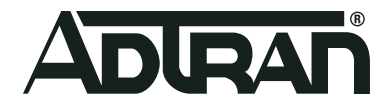

# **Software**

# **R2.6.2.6 Release Notes**

Release Notes

**May 2021**

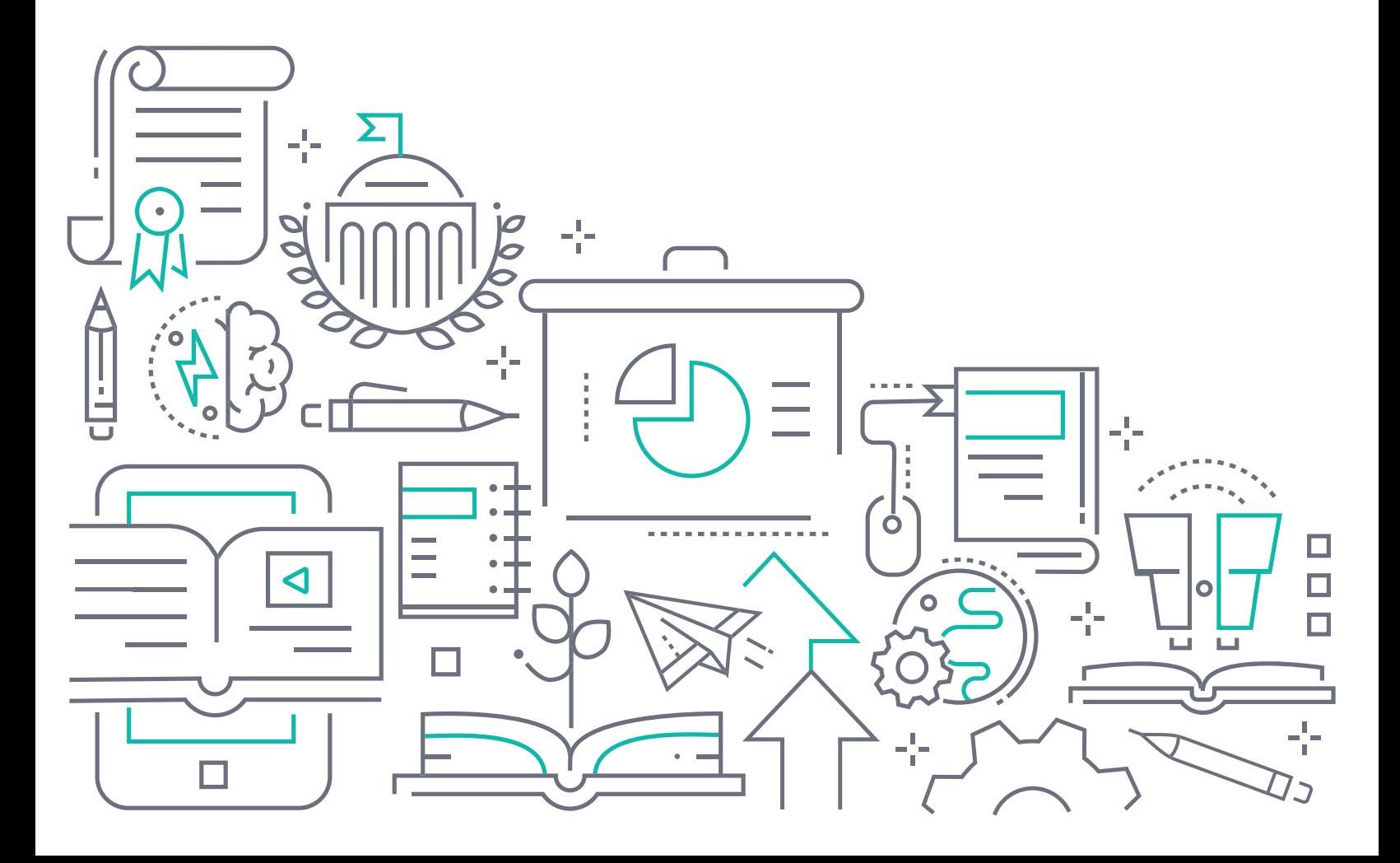

## **To the Holder of this Document**

This document is intended for the use of ADTRAN customers only for the purposes of the agreement under which the document is submitted, and no part of it may be used, reproduced, modified or transmitted in any form or means without the prior written permission of ADTRAN.

The contents of this document are current as of the date of publication and are subject to change without notice.

## **Trademark Information**

"ADTRAN" and the ADTRAN logo are registered trademarks of ADTRAN, Inc. Brand names and product names included in this document are trademarks, registered trademarks, or trade names of their respective holders.

## **Disclaimer of Liability**

The information or statements given in this document concerning the suitability, capacity, or performance of the mentioned hardware or software products are given "as is", and any liability arising in connection with such hardware or software products shall be governed by ADTRAN's standard terms and conditions of sale unless otherwise set forth in a separately negotiated written agreement with ADTRAN that specifically applies to such hardware or software products.

To the fullest extent allowed by applicable law, in no event shall ADTRAN be liable for errors in this document for any damages, including but not limited to special, indirect, incidental or consequential, or any losses, such as but not limited to loss of profit, revenue, business interruption, business opportunity or data, that may arise from the use of this document or the information in it.

## **ADTRAN Technical Support Community**

For information on installing and configuring ADTRAN products, visit the ADTRAN Support Community, https:/ /supportcommunity.adtran.com.

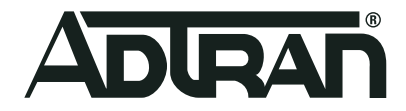

Copyright © 2021 ADTRAN, Inc. All Rights Reserved

# **Table of Contents**

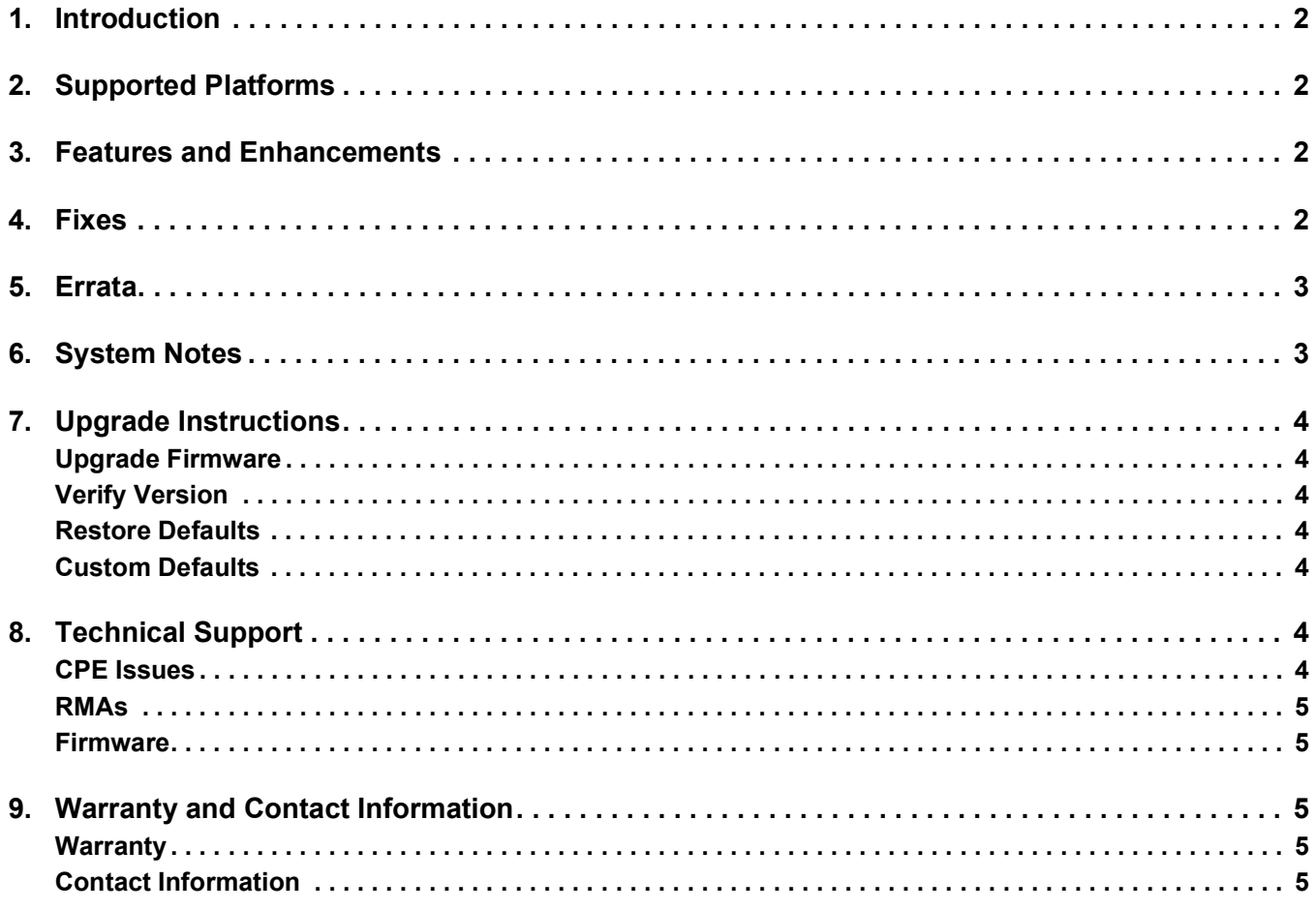

## <span id="page-3-0"></span>**1. Introduction**

ADTRAN Software R2.6.2.6 is a maintenance release that addresses customer issues that were uncovered in previous code releases.

This release is generally available code. Results obtained during internal testing have been evaluated and the code has been determined to be ready for general availability. Caveats discovered during testing but not addressed in this build are listed in ["Errata" on page](#page-4-0) 3.

[Configuration guides, data sheets, and other documentation can be found on ADTRAN's Support Forum,](https://supportforums.adtran.com)  [h](https://supportforums.adtran.com)ttps://supportforums.adtran.com[. Release notes for earlier releases can be found in the](https://supportcommunity.adtran.com/t5/SmartRG-Release-Notes/tkb-p/SmartRG_Release_Notes) SmartRG Release Notes knowledge base.

# <span id="page-3-1"></span>**2. Supported Platforms**

The following platforms are supported in CPE software release 2.6.2.6:

- SR360n
- SR501
- SR505n
- SR506n
- SR515ac
- SR516ac
- SR555ac

# <span id="page-3-2"></span>**3. Features and Enhancements**

This section highlights the major features for all products running software version R2.6.2.6.

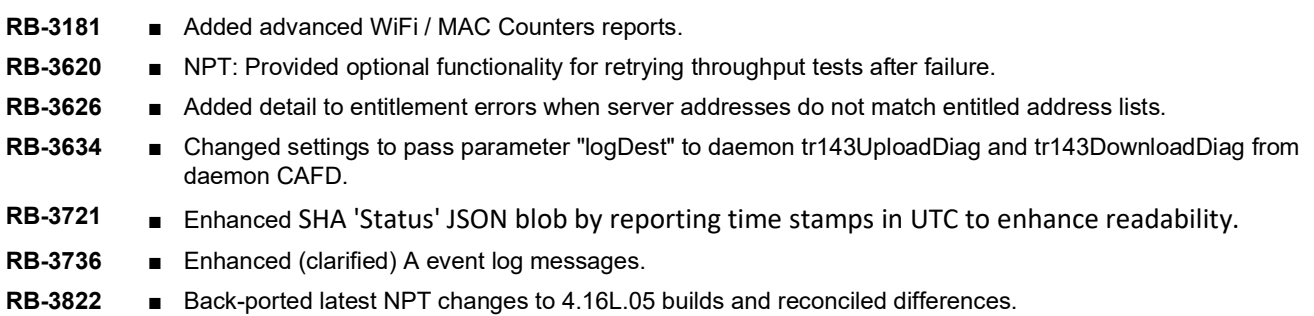

# <span id="page-3-3"></span>**4. Fixes**

This section highlights major bug fixes for all products running software version 2.6.2.6.

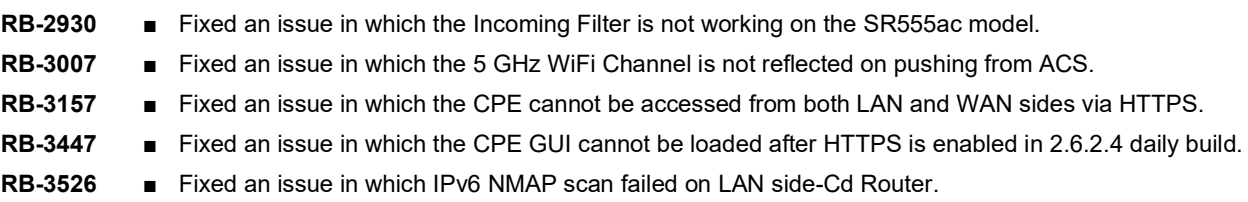

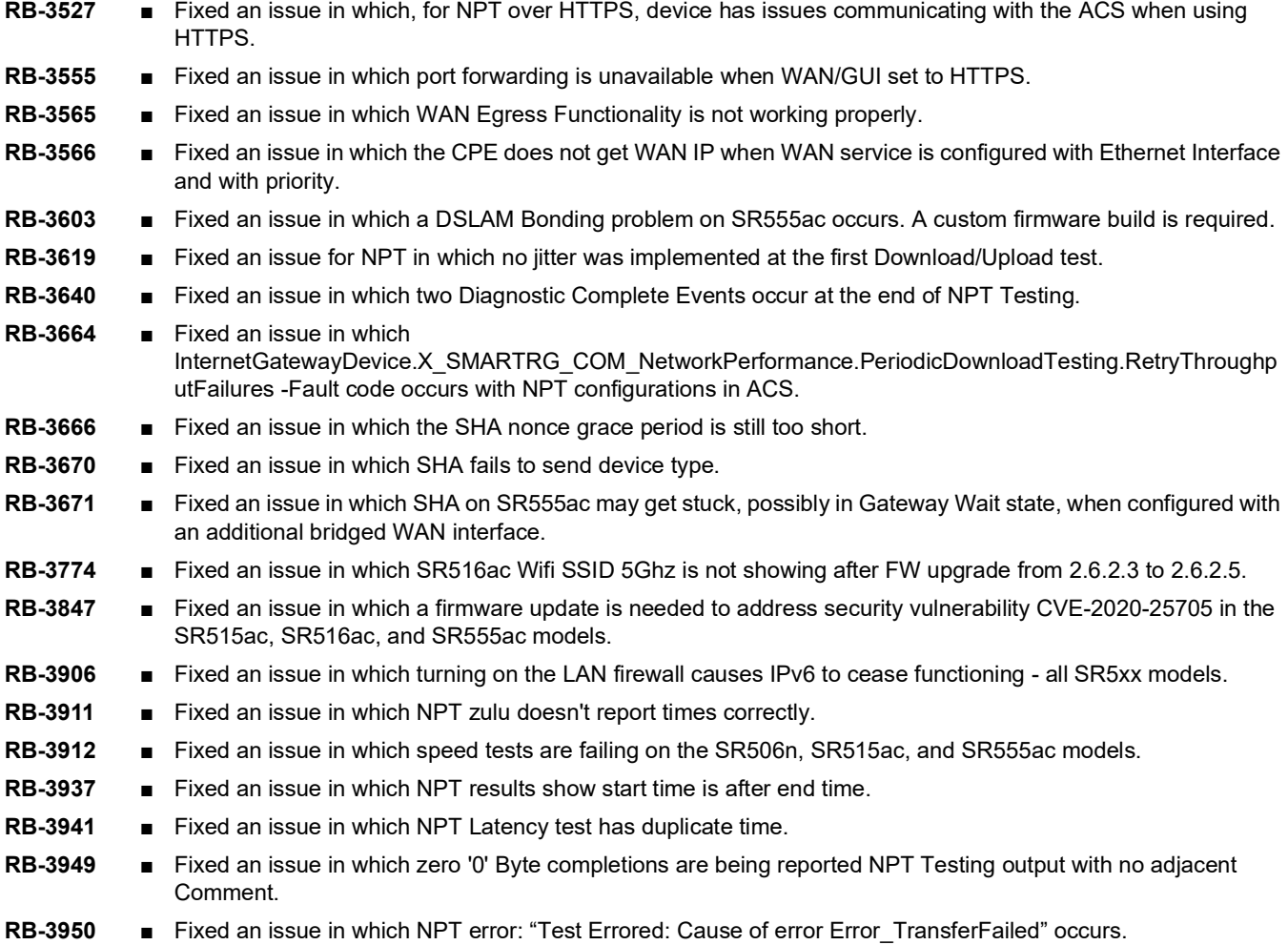

## <span id="page-4-0"></span>**5. Errata**

The following is a list of errata that exist in products running software release 2.6.2.6.

**RB-3832** ■ Unexpected Upload/Download test may happen when the ACS starts a CAF test.

## <span id="page-4-1"></span>**6. System Notes**

The software revision summary table below lists the driver and bootloader versions utilized for R2.6.2.6.

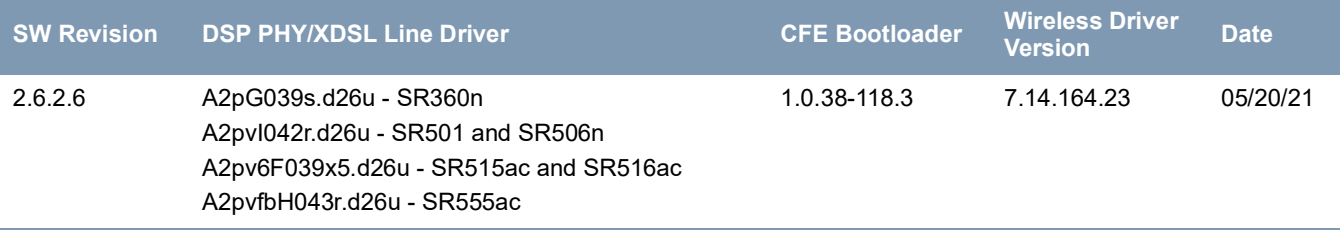

# <span id="page-5-0"></span>**7. Upgrade Instructions**

For detailed information about migrating gateway firmware through multiple releases, see the Migration Best Path documents for your gateway model available from the **[ADTRAN Support Community](http://www.adtran.com/support)**:

- **[M](https://supportcommunity.adtran.com/t5/SmartRG-How-To-General/Migration-Best-Practices-for-SR3xx-Series-Gateways/m-p/23808#M2)igration Best Practices for SR3xx Series Gateways**
- **[Migration Best Practices for SR5xx Series Gateways](https://supportcommunity.adtran.com/t5/SmartRG-How-To-General/Migration-best-practices-for-5xx-series-gateways/m-p/31156#M18)**

### <span id="page-5-1"></span>**Upgrade Firmware**

- 1. Open a web browser, connect to 192.168.1.1/admin, and login with username admin and the password assigned to your device.
- 2. Click **Management** > **Update Software** and click the **Browse** button.
- 3. Locate and select the appropriate firmware image.
- 4. Click the **Update Software Button**. The image will be uploaded to the device and the device will automatically reboot upon completion.

#### <span id="page-5-2"></span>**Verify Version**

- 1. After the device has completed rebooting, press the **F5** Key to refresh your browser and reconnect to 192.168.1.1/admin to log back into the device. The Device Info > Summary page appears.
- 2. Verify the version information in the **Software Version** field.

#### <span id="page-5-3"></span>**Restore Defaults**

- 1. In the left menu, click **Management**.
- 1. Click **Settings** > **Restore Default**.
- 2. Follow the instructions on the page.

### <span id="page-5-4"></span>**Custom Defaults**

The Custom Defaults feature allows the importation of a set of defaults to the gateway that will be restored when the Restore Default Settings operation is activated. This set of defaults can be defined and updated via the GUI, CLI or CWMP support of the gateway.

To create a set of Custom Default settings:

- 1. Configure the gateway as required.
- 2. On the Backup page, select the **Backup Running Configuration** button to upload a configuration file from the gateway.
- 3. After the file is uploaded, go to the Update Software page, select the file, and select the **Update Working Settings** button to download the file to the gateway. The gateway will use the downloaded settings as the custom default whenever the Restore Default Settings operation is invoked.

# <span id="page-5-5"></span>**8. Technical Support**

## <span id="page-5-6"></span>**CPE Issues**

[For this Release, please contact](https://supportcommunity.adtran.com/) **ADTRAN Support** or your ADTRAN Sales Engineer for any issues encountered during operation.

#### <span id="page-6-0"></span>**RMAs**

Open a Support ticket with description "RMA" and attach the RMA Device spreadsheet which includes Model, MAC address, Issue, and Firmware version. You can find the spreadsheet in the ADTRAN Support Community on the RMA instructions page.

#### <span id="page-6-1"></span>**Firmware**

Please contact your ADTRAN Sales Engineer to obtain this firmware.

## <span id="page-6-2"></span>**9. Warranty and Contact Information**

#### <span id="page-6-3"></span>**Warranty**

Warranty information can be found online at: [www.adtran.com/warranty](http://www.adtran.com/warranty).

### <span id="page-6-4"></span>**Contact Information**

[For customer support inquiries, please contact](https://supportcommunity.adtran.com/) **ADTRAN Support**:

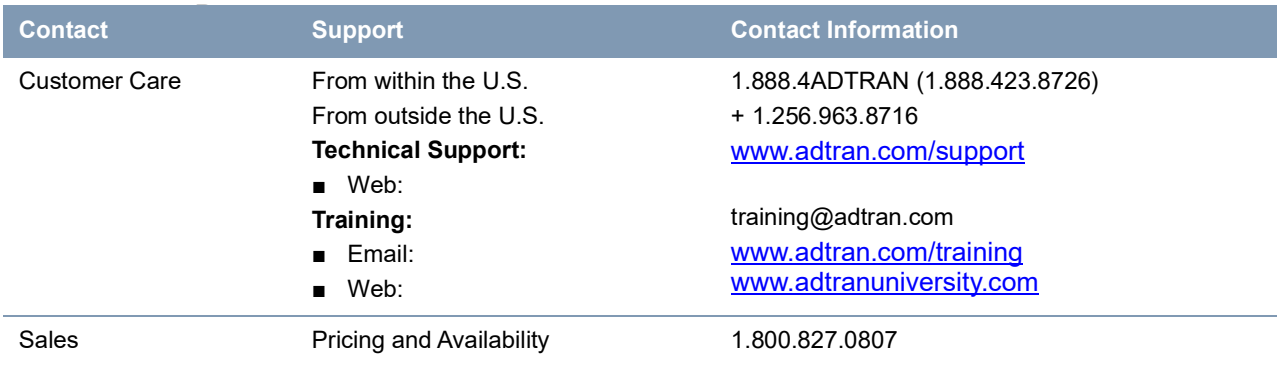